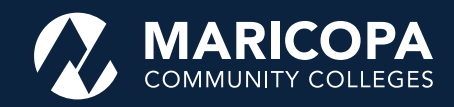

## **New Student Pathway Planner Tool**

Introducing a new academic planning tool located in your Student Center called the Pathway Planner! A preview of the Pathway Planner and its functionality is provided below, along with a link to an in-depth How-To Reference Guide.

**Academic History** Grades Maricopa Student Progress **Enrollment Verification Test Scores** 

Degree Progress  $F = (\infty)$ **Advising Notes** Degree-Progress Report **Pathway Planner** Tansfer-Oredit-Report What-if Report other academic.

## **What is the Pathway Planner?**

The Pathway Planner allows you to view a pre-populated semester-by-semester course sequence (also known as a pathway map) based upon your declared plan in your Student Center. Reviewing your academic plan and degree progress regularly will help you achieve your end goal of graduation.

You can navigate to the Pathway Planner by signing in to your Student Center using your MEID and current password. Then, select "Pathway Planner" from the drop-down menu located under your Academic History Header and click on the >> button.

The Pathway Planner will populate if the plan has a sequence created for it in your Student Center. The pathway map will be auto displayed in a fall and spring semester course sequence, but can be customized by you and/ or your advisor to utilize summer semesters as well based upon your individual academic planning needs.

## **Benefits for Students!**

- You can view your pathway map from your first semester to graduation.
- You can keep track of degree progress by viewing what courses are needed, in progress and completed for your declared plan in your Student Center.
- You can use the Pathway Planner as an academic planning tool in collaboration with the Degree Progress Report to ensure all graduation requirements are met!
- You can customize the pathway to fit your goals and plans for enrollment.

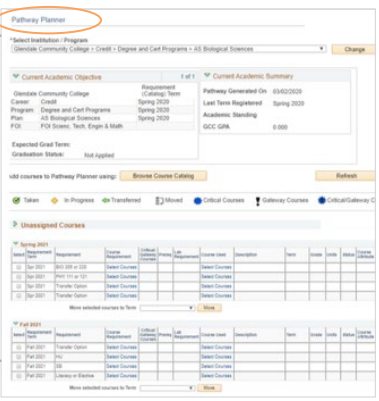

## **Reading the Pathway Planner**

It's important for you to learn how to read and navigate this new tool in order to use it properly. Below is a snapshot of one semester in the Pathway Planner. A more detailed How-To Reference Guide can be found by going to my.maricopa.edu/pathway-planner-guide.

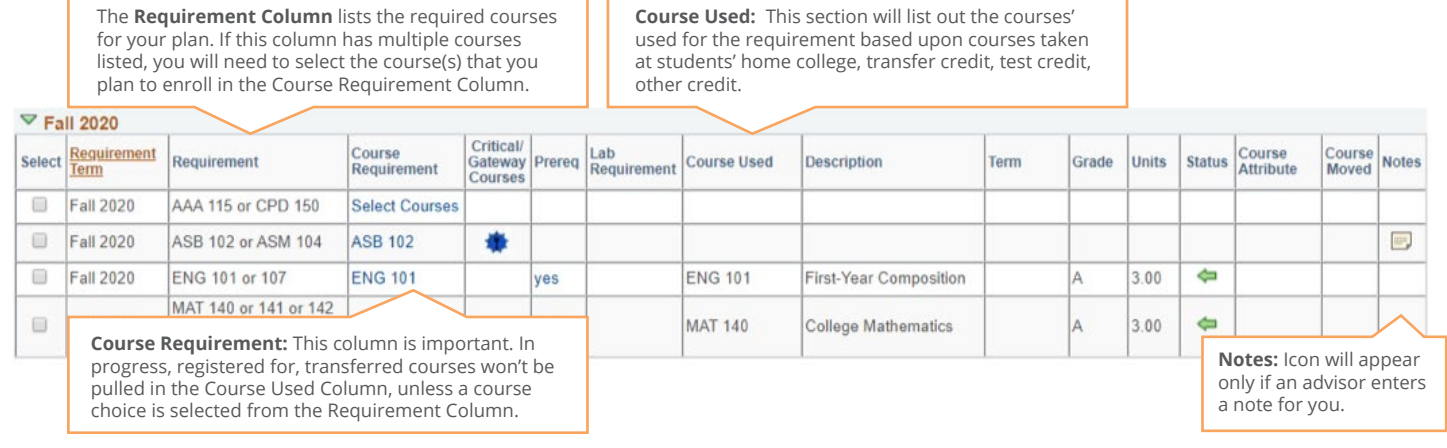

Questions? Follow up with an advisor with questions on navigating the new tool.

The Maricopa County Community College District (MCCCD) is an EEO/AA institution and an equal opportunity employer of protected veterans and individuals with disabilities. All qualified applicants will receive consideration for employment without regard to race, color, religion, sex, sexual orientation, gender identity, age, or national origin. A lack of English language skills will not be a barrier to admission and participation in the career and technical education programs of the District.

The Maricopa County Community College District does not discriminate on the basis of race, color, national origin, sex, disability or age in its programs or activities. For Title IX/504 concerns, call the following number to reach the appointed coordinator: (480) 731-8499. For additional information, as well as a listing of all coordinators within the Maricopa College system, visit: www.maricopa.edu/non-discrimination.